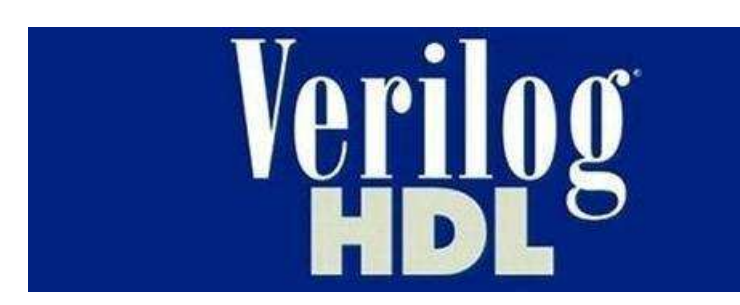

# Введение в Verilog – язык описания цифровых схем.

Николай К.

Специально для проекта http://marsohod.org

Версия 1.3

### Введение

В этой статье – пять уроков Verilog – языка описания цифровых схем. Этот язык используется для проектирования логики микросхем FPGA или CPLD и так же ASIC.

Статья ни в коей мере не претендует на полноту описания языка Verilog. И, конечно, она не может заменить множества книг, которые Вам придется прочитать, если Вы всерьез заинтересуетесь / займетесь проектированием цифровых микросхем. Тем не менее, надеюсь, эти уроки помогут начинающим разработчикам, ведь здесь, в краткой форме, изложены основные понятия и принципы языка.

Причина написания статьи - информации на русском языке о Verilog не так уж и много, в основном все на английском. Вот, например, сведений о другом языке описания аппаратуры, VHDL, гораздо больше.

Желательно, что бы читатель был подготовлен. Вы должны иметь хотя бы общее представление о традиционных языках программирования типа С или Паскаль. И конечно, если вы знакомы со схемотехникой, то это большой плюс.

Основа для написания этой статьи – уроки Verilog от Tim Miller, взятые с http://opengraphics.org. Тем не менее, эта статья не просто перевод с английского на русский. Я добавил один урок, другие отредактировал, переработал и дополнил, а так же вставил некоторые иллюстрации в виде схем и временных диаграмм.

При написании этой статьи так же использовались следующие книги:

- 1) "The Verilog Hardware Description Language", Fifth Edition. Donald E. Thomas, Philip R.Moorby.
- 2) "Verilog HDL. A Guide to Digital Design and Synthesis", Samir Palnitkar.

Что бы начать использовать полученные знания на практике Вам нужна среда разработки и программирования – например, Altera Quartus II ( $\frac{http://altera.com)}{http://altera.com}$ ).

Ha сайте http://marsohod.org Вы так же найдете пошаговые инструкции для Quartus II: как создать проект, нарисовать цифровую схему или описать ее на Verilog, как откомпилировать проект и зашить его в ПЛИС.

Сайт http://marsohod.org представляет простую макетную плату **Марсоход** с ПЛИС Altera для Ваших экспериментов - и это проект с открытыми исходниками!

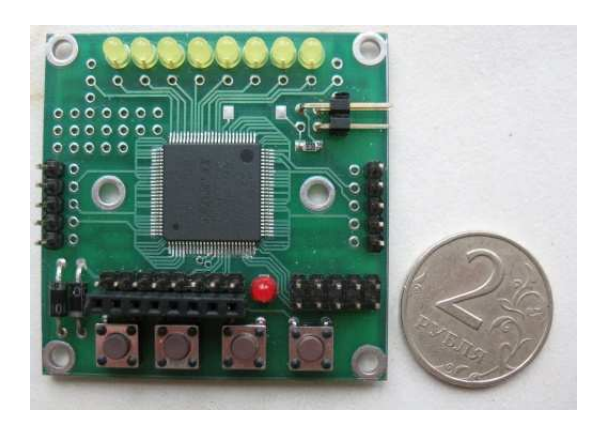

На сайте опубликавана схема этой платы, а так же исходники всех проектов, сделанных на ее основе: машинки, роботы, игрушки.

### Урок 1. Базовые типы источников сигналов.

Verilog - язык описания цифровых схем. На первом уроке познакомимся с базовыми типами источников сигнала используемыми в языке.

Пожалуй было бы не плохо начать наше обсуждение с понятия сигнал (signal). Сигналы – это электрические импульсы, которые передаются по проводникам (wires) между логическими элементами схемы. Проводники переносят информацию не производя над ней никаких вычислений. В цифровой схеме сигналы важны для передачи двоичных данных.

Один из базовых типов источника сигнала в языке Verilog - это цепь или проводник, wire. Таким образом, если у вас есть арифметическое или логическое выражение, вы можете ассоциировать результат выражения с именованным проводником и позже использовать его в других выражениях. Это немного похоже на переменные, только их (как провода в схеме) нельзя пересоединить на лету, нельзя поменять назначение. Значение проводника (wire) – это функция того, что присоединено к нему.

Вот пример декларации однобитного проводника в программе, написанной на языке Verilog:

wire a;

Вы можете ему назначить другой сигнал, скажем сигнал "b", вот так:

```
wire b; 
assign a = b;
```
Или вы можете определить сигнал и сделать назначение ему одновременно в одном выражении:

```
wire a = b;
```
У вас могут быть проводники, передающие несколько битов:

wire [3:0] c; //это четыре провода

Проводники передающие несколько битов информации называются "шина", иногда "вектор". Назначания к ним делаются так же:

```
wire [3:0] d; 
assign c = d; //"подключение" одной шины к другой
```
Количество проводников в шине определяется любыми двумя целыми числами разделенными двоеточием внутри квадратных скобок.

```
wire [11:4] e; //восьмибитная шина
wire [0:255] f; //256-ти битная шина
```
Из шины можно выбрать некоторые нужные биты и назначить другому проводу:

wire a: assign  $g = f[2]$ ; //назначить сигналу "g" второй бит шины "f"

Кроме того, выбираемый из шины бит может определяться переменной:

```
wire [7:0] h; 
wire i = f[h]; // назначить сигналу "i" бит номер "h" из шины "f"
```
Вы можете выбрать из сигнальной шины некоторый диапазон битов и назначить другой шине с тем же количеством битов:

wire  $[3:0]$  j = e $[7:4]$ ;

Так же, в большинстве диалектов Verilog, вы можете определить массивы сигнальных шин:

wire  $[7:0]$  k  $[0:19]$ ; //массив из двадцати 8-ми битных шин

Еще существует другой тип источника сигнала называемый регистр: reg. Регистр reg в языке Verilog скорее обозначает переменную, которая может хранить значение, чем аппаратный регистр. Тип reg используют при поведенческом (behavioral) и процедурном описании цифровой схемы. Если регистру постоянно присваивается значение комбинаторной (логической) функции, то он ведет себя точно как проводник (wire). Если же регистру присваивается значение в синхронной логике, например по фронту сигнала тактовой частоты, то ему, в конечном счете, будет соответствовать физический D-триггер или группа D-триггеров. D-триггер – это логический элемент способный запоминать один бит информации. В англоязычных статьях D-триггер называют flipflop.

Регистры описываются так же, как и проводники:

```
reg [3:0] m; 
reg [0:100] n;
```
Они могут использоваться, как и проводники - в правой части выражений, как операнды:

```
wire [1:0] p = m[2:1];
```
Вы можете определить массив регистров, которые обычно называют "память":

reg [7:0] q [0:15]; //память из 16 слов, каждое по 8 бит

Еще один тип источника сигнала – это *integer*. Он похож на регистр *reg*, но всегда является  $32x$ битным знаковым типом данных. Например, объявим:

integer loop\_count;

Verilog позволяет группировать логику в блоки. Каждый блок логики называется "модулем" (module). Модули имеют входы и выходы, которые ведут себя как сигналы wire.

При описании модуля сперва перечисляют его порты (входы и выходы):

```
module my module name (port a, port b, w, y, z);
```
А затем описывают направление сигналов:

```
input port_a; 
output [6:0] port_b; 
input [0:4] w; 
inout y; //двунаправленный сигнал, обычно используется
          //только для внешних контактов микросхем
```
Позже мы увидим, что выход модуля может быть сразу декларирован как регистр reg, а не как провод wire:

output [3:0] z; reg [3:0] z;

Еще проще можно сразу в описании модуля указать тип и направление сигналов:

```
module my_module 
\left( input wire port_a, 
     output wire [6:0]port_b, 
     input wire [0:4]w, 
     inout wire y, 
     output reg [3:0]z 
);
```
Теперь можно использовать входные сигналы, как провода wire:

wire  $r = w[1]$ ;

Теперь можно делать постоянные назначения выходам, как функции от входов:

assign port  $b = h[6:0]$ ;

В конце описания логики каждого модуля пишем слово endmodule.

```
module my module name (input wire a, input wire b, output wire c);
assign c = a \& b;endmodule
```
Последний тип источника сигнала, о котором мы поговорим на этом уроке - это постоянные сигналы или просто числа:

```
wire [12:0] s = 12; /* 32-х битное десятичное число, которое будет
"обрезано" до 13 бит */
wire [12:0] z = 13' d12; //13-ти битное десятичное число
wire [3:0] t = 4'b0101; //4-х битное двоичное число
wire [7:0] q = 8'hA5; // 8-ми битное шестнадцатеричное число A5
wire [63:0] u = 64'hdeadbeefcafebabe; /*64-x битное
шестнадцатеричное число */
```
Если точно не определить размер числа, то оно принимается по умолчанию 32-х разрядным. Это может быть проблемой при присвоении сигналам с большей или меньшей разрядностью.

Числа - это числа. Они могут использоваться во всяких арифметических и логических выражениях. Например, можно прибавить 1 к вектору "aa":

```
wire [3:0] aa;
wire [3:0] bb;
assign bb = aa + 1;
```
Понятно, что такое выражение сложения в коде на Verilog в конечном счете обернется аппаратным сумматором внутри чипа.

## Урок 2. Иерархия проекта.

Мы уже знаем, что такое модуль.

В проекте, особенно сложном, бывает много модулей, соединенных между собой. Прежде всего, нужно заметить, что обычно в проекте всегда есть один модуль самого верхнего уровня (top level). Он состоит из нескольких других модулей. Те в свою очередь могут содержать еще модули и так далее. Не обязательно, чтобы все модули были написаны на одном языке описания аппаратуры. Совсем наоборот. Мне довольно удобно и наглядно иметь модуль самого верхнего уровня выполненным в виде схемы, состоящей из модулей более низкого уровня. Эти модули могут быть написаны разными людьми, на разных языках (Verilog, VHDL, AHDL, и даже выполнены в виде схемы). На самом деле - это все дело вкуса и возможностей компилятора (синтезатора), а так же требований заказчика.

Итак, внутри тела любого модуля, можно объявлять экземпляры других модулей и потом соединять их друг с другом проводами.

Чтобы двигаться дальше мне придется немного отойти от темы и немного рассказать про простые логические элементы. Предположим у нас есть следующие примитивные модули:

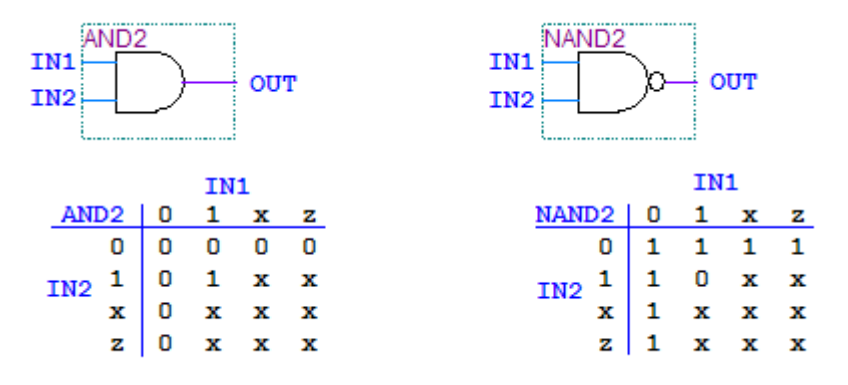

Вы видите графическое представление самых простых логических элементов и ниже их таблица истинности - значение логической функции на выходе при заданных значениях на входах. Слева изображен двухвходовый логический элемент И. На его выходе единица, если на первом И на втором входе единица. Справа изображен двухвходовый логический элемент И-НЕ. На его выходе ноль, если на первом И втором входах единицы.

Обратите внимание, что на входе может быть не только логический ноль или единица, но и так же неопределенное значение х, или вход может быть подключен к двунаправленному сигналу (inout), находящемуся в высокоомном состоянии **z**. Эти значения так же указаны в таблице истинности для полноты картины.

Эти логические модули можно было бы описать на языке Verilog следующим образом:

```
module AND2 (output OUT, input IN1, input IN2);
  assign OUT = IN1 & IN2;
endmodule
module NAND2 (output OUT, input IN1, input IN2);
  assign OUT = \sim (IN1 & IN2);
endmodule
```
Однако, вот такие описания делать не нужно. Это базовые элементы (gates) и они наверняка должны быть в стандартных библиотеках синтезатора.

Вот еще пара важных логических элементов:

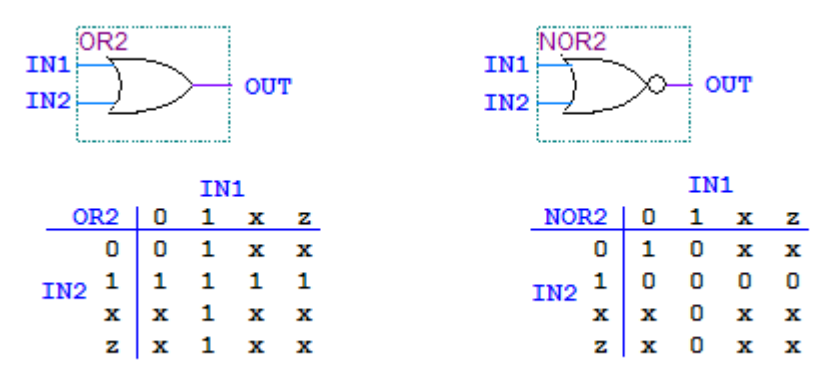

Слева логический элемент ИЛИ. На выходе единица, если на первом ИЛИ втором входе единица. Справа – логический элемент ИЛИ-НЕ. На выходе ноль, если на первом ИЛИ втором входе – единица.

Следующие важные примитивы связаны с «отрицанием равнозначности»:

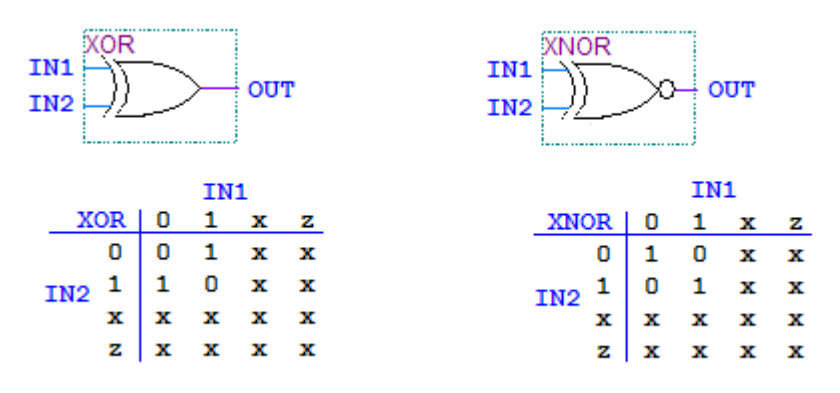

Элемент слева (XOR) имеет на выходе ноль если на обоих входах одинаковое значение (либо оба входа ноль, либо оба входа единица). Элемент справа (XNOR) - тоже самое, только с инверсией. На выходе единица, если либо оба входа ноль, либо оба входа единица. Напоследок еще пара очень важных базовых элемента:

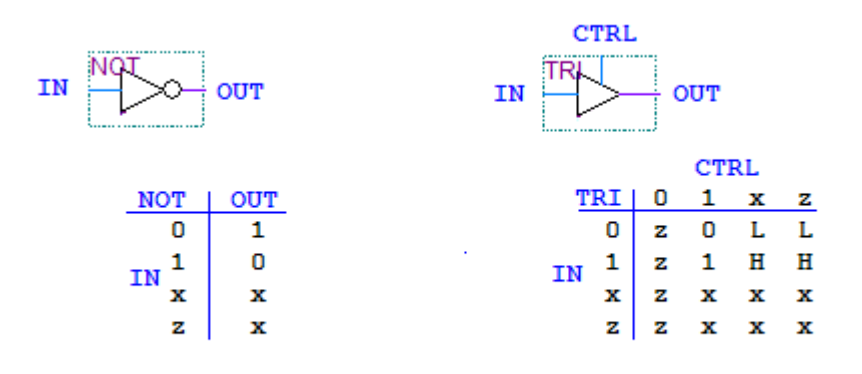

Слева элемент НЕ. На его выходе значение противоположное входному значению. Если на входе единица, то на выходе ноль. И на оборот. Справа - буферный элемент, использующийся для двунаправленных сигналов (inout). Этот элемент «пропускает» через себя входной сигнал, только если на входе CTRL есть управляющая единица. Если на входе CTRL ноль, то элемент «отключается» от выходного провода переходя в высокоомное состояние. Такие элементы вообще-то используются только для выводов цифровых микросхем. Иными словами, использовать двунаправленные сигналы (inout) правильнее всего только в модуле самого верхнего уровня.

Итак, мы знаем про основные базовые логические элементы - и это тоже модули. Используем их в модуле более высокого уровня. Сделаем однобитный сумматор по вот такой схеме:

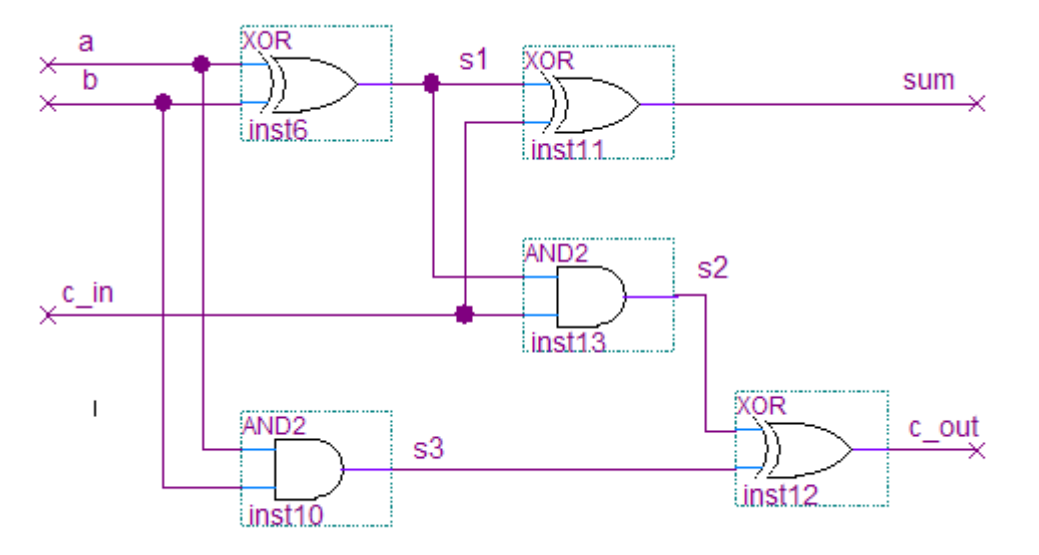

Этот сумматор складывает два однобитных числа  $a$  и b. При выполнении сложения однобитных чисел может случиться «переполнение», то есть результат уже будет двухбитным  $(1+1=2$  или в двоичном виде  $1$ 'b1+1'b1=2'b10). Поэтому у нас есть выходной сигнал переноса с *out*. Лополнительный входной сигнал *с in* служит для приема сигнала переноса от сумматоров младших разрядов, при построении многобитных сумматоров.

Посмотрите, как можно описать эту схему на языке Verilog, устанавливая в теле модуля экземпляры других модулей. Это описание на уровне элементов (gate-level modelling). Мы установим в наш модуль 3 экземпляра модуля XOR и два экземпляра модуля AND2.

```
module adder1 (output sum, output c out, input a, input b, input
c in);
wire s1, s2, s3;XOR my 1 xor ( . OUT (s1), . IN1 (a), . IN2 (b) );
AND2 my 1 and2(.OUT (s3), .IN1 (a), .IN2 (b));
XOR my 2 \text{ xor} . OUT (sum), .IN1 (s1), .IN2 (c in) );
AND2 my 2 and2(.OUT (s2), .IN1 (s1), .IN2 (c in) );
XOR my 3 xor (.OUT (c out), .IN1 (s2), .IN2 (s3) );
endmodule
```
Порядок описания экземпляра модуля такой:

- Пишем название модуля, тип которого нам нужен.
- Пишем название конкретно этого экземпляра модуля (по желанию).
- Описываем подключения сигналов: точка и затем имя сигнала модуля, затем в скобках  $\bullet$ имя проводника, который сюда подключен.

Конечно, совсем не обязательо описывать наш модуль так, как описано выше. Честно говоря, мне гораздо приятней видеть вот такой код однобитного сумматора:

```
module adder1 (output sum, output c out, input a, input b, input
\text{c} in);
assign sum = (a^b) \wedge c in;
assign c out = ((a^b) \& c \in \infty) (a&b);
endmodule
```
Просто важно понимать, что существуют разные методы описания, и нужно уметь ими всеми пользоваться.

Теперь у нас есть однобитный сумматор и мы можем сделать, например, четырехбитный (с последовательным переносом)!

Вот так:

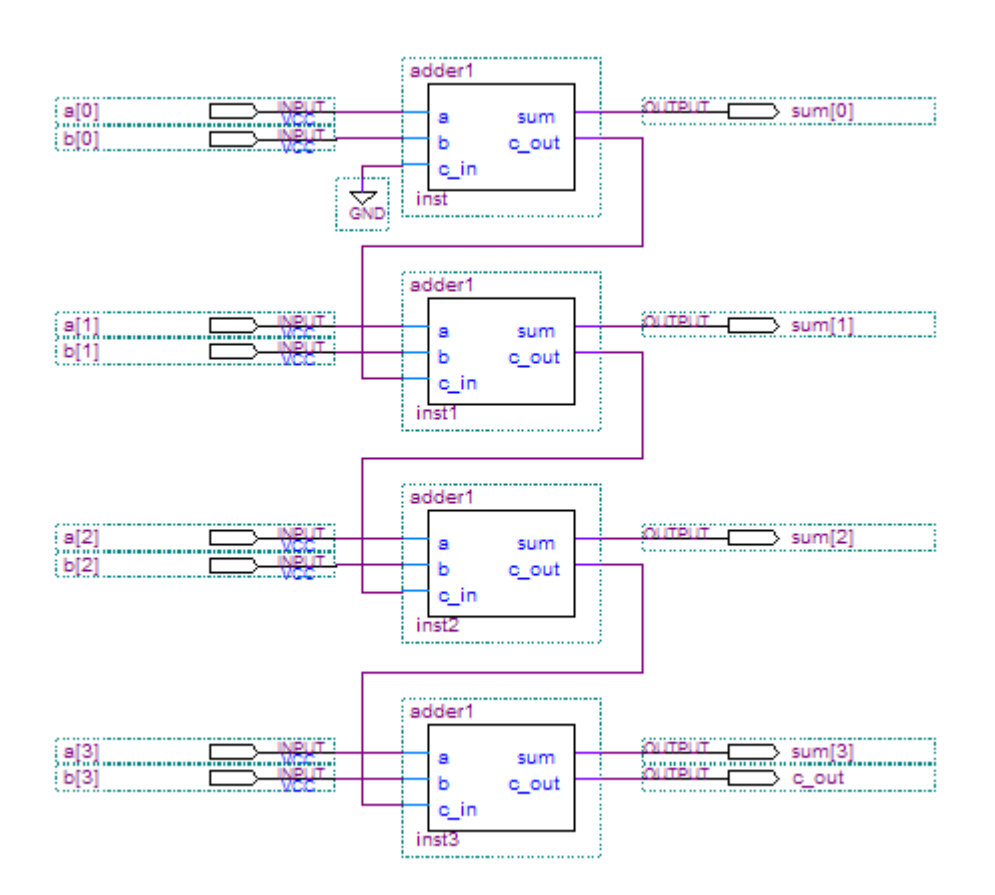

На языке Verilog это же будет выглядеть следующим образом:

```
module adder4(output [3:0]sum, output c out, input [3:0]a, input
[3:0]b ); 
wire c0, c1, c2;
adder1 my0 adder1( .sum (sum[0]) , .c out (c0), .a (a[0]), .b
(b[0]), .c in (1'b0) );
adder1 my^T adder1( .sum (sum[1]) , .c out (c1), .a (a[1]), .b
(b[1]), .c in (c0));
adder1 my2 adder1( .sum (sum[2]) , .c out (c2), .a (a[2]), .b
(b[2]), .c in (c1));
adder1 my3 adder1( .sum (sum[3]) , .c out (c out), .a (a[3]), .b
(b[3]), .c in (c2) );
endmodule
```
Таким образом, мы реализовали четырехбитный сумматор.

Мы получили его как модуль верхнего уровня *adder4*, состоящий из модулей *adder1*, которые, в свою очередь состоят из модулей примитивов AND2 и XOR.

Вообще, даже примитивы типа AND могут быть описаны на языке Verilog в виде нескольких связанных MOS или CMOS переключателей. Это уже уровень транзисторов (switch level modeling). Мы этим заниматься конечно сейчас не будем. Странно думать о транзисторах, если проект может использовать их тысячи и миллионы

# Урок 3. Арифметические и логические функции.

Сейчас, мы уже знаем про модули, их входные и выходные сигналы и как они могут быть соединены друг с другом. На прошлом уроке я рассказал, как можно сделать многобитный сумматор. Нужно ли каждый раз, когда складываем два числа, делать такие сложные модули, как на том уроке? Конечно нет! Давайте познакомимся с основными арифметическими и логическими операторами языка Verilog.

С помощью комбинаторной логики посчитаем некоторые арифметические и логические функции. Программисты С/С++ будут чувствовать себя просто как дома.

### Сложение и вычитание.

Вот пример модуля, который одновременно и складывает и вычитает два числа. Здесь входные операнды у нас 8-ми битные, а результат 9-ти битный. Verilog корректно сгенерирует бит переноса (carry bit) и поместит его в девятый бит выходного результата. С точки зрения Verilog входные операнды беззнаковые. Если нужна знаковая арифметика, то об этом нужно отдельно позаботиться

```
module simple add sub(
         operandA, operandB,
         out sum, out dif);
//два входных 8-ми битных операнда
input [7:0] operandA, operandB;
/*Выходы для арифметических операций имеют дополнительный 9-й бит
переполнения*/
output [8:0] out sum, out dif;
assign out sum = operandA + operandB; // сложение
assign out dif = operandA - operandB; //вычитание
endmodule
```
#### Логический и арифметический сдвиг.  $\bullet$

Вот пример модуля, который выполняет сдвиги. В нашем примере результат для сдвига влево 16-ти битный (ну просто так, для интереса). Если сдвигать влево или вправо слишком далеко, то результат получится просто ноль. Часто для сдвига используются только часть бит от второго операнда, для того, чтобы сэкономить логику.

```
module simple shift (
    operandA, operandB,
     out shl, out shr, out sar);
// два входных 8-ми битных операнда
input [7:0] operandA, operandB;
// Выходы для операций сдвига
output [15:0] out shl;
output [7:0] out shr;
output [7:0] out sar;
//логический сдвиг влево
assign out sh1 = openandA \ll openandB;
/* пример: на сколько сдвигать определяется 3-мя битами второго
операнда */
assign out shr = operandA >> operandB[2:0];
//арифметический сдвиг вправо (сохранение знака числа)
assign out sar = operandA >>> operandB[2:0];
endmodule
```
#### Битовые логические операции

Битовые операции в Verilog выглядят так же, как и в языке С. Каждый бит результата вычисляется отдельно соответственно битам операндов. Вот пример:

```
module simple bit logic (
       operandA, operandB,
       out bit and, out bit or, out bit xor, out bit not);
//два входных 8-ми битных операнда
input [7:0] operandA, operandB;
//Выходы для битовых (bit-wise) логических операций
output [7:0] out bit and, out bit or, out bit xor, out bit not;
assign out bit and = operandA & operandB; //Massign out bit or = operandA | operandB; //MJMassign out bit xor = operandA \land operandB; //uckJIDVaRDILE MJIM
assign out bit not = \simoperandA; //HE
endmodule
```
#### • Булевые логические операции.

Булевые логические операторы отличаются от битовых операций. Так же, как и в языке С, здесь значение всей шины рассматривается как ИСТИНА если хотя бы один бит в шине не ноль или ЛОЖЬ, если все биты шины – ноль. Результат получается всегда однобитный (независимо от разрядности операндов) и его значение "1" (ИСТИНА) или "0" (ЛОЖЬ).

```
module simple bool logic (
       operandA, operandB,
       out bool and, out bool or, out bool not);
//два входных 8-ми битных операнда
input [7:0] operandA, operandB;
// Выходы для булевых (boolean) логических операций
output out bool and, out bool or, out bool not;
assign out bool and = operandA &&&& operandB; //M
assign out bool or = operandA || operandB; //MJIM
assign out bool not = !operandA; //HE
```
endmodule

### Операторы редукции.

Verilog имеет операторы редукции. Эти операторы позволяют выполнять операции между битами внутри одной шины. Так, можно определить все ли биты в шине равны единице ( $\&bus$ ), или есть ли в шине хотя бы одна единица (*bus*). Приведу пример:

```
module simple reduction logic (
       operandA,
       out reduction and, out reduction or, out redution xor);
//входной 8-ми битный операнд
input [7:0] operandA;
// Выходы для логических операций редукции
output out reduction and, out reduction or, out reduction xor;
assign out reduction or = |operandA;assign out reduction and = \&\text{operandA};assign out reduction xor = \degreeoperandA;
endmodule
```
А вот еще полезные операторы редукции:

 $\sim$  | орегалdА обозначает, что в шине нет единиц.

 $\sim$  «орегалд обозначает, что некоторые биты в шине равны нулю.

#### Оператор условного выбора  $\bullet$

Язык С имеет оператор '? : '. С его помощью можно выбрать одно значение из двух по результату логического выражения. В Verilog тоже есть подобный оператор. Он фактически реализует мультиплексор. В данном примере на выходе мультиплексора окажется значение operandA если сигнал sel in единица. И наоборот. Если входной сигнал sel in равен нулю, то на выходе мультиплексора будет значение орегалdВ.

```
module simple mux (
       operandA, operandB, sel in, out mux);
//входные 8-ми битные операнды
input [7:0] operandA, operandB;
//входной сигнал селектора
input sel in;
//Выход мультиплексора
output [7:0] out mux;
assign out mux = sel in ? operandA : operandB;
endmodule
```
### • Операторы сравнения.

Можно ли сравнивать "числа" (а точнее значения регистров или шин) в Verilog? Конечно можно! Вот такой пример (все сравнения происходят с беззнаковыми числами):

```
module simple compare (
       operandA, operandB,
       out eq, out ne, out qt, out lt, out qe, out le);
//входные 8-ми битные операнды
input [7:0] operandA, operandB;
//Выходы операций сравнения
output out eq, out ne, out gt, out lt, out ge, out le;
assign out eq = operandA == operandB; //paBHO
assign out ne = operandA != operandB; //не равно
assign out ge = operandA >= operandB; //больше или равно
assign out le = operandA \leq operandB; //меньше или равно
assign out qt = operandA > operandB; //GouB = 0assign out lt =</math> operandA < <math>operandB</math>; //endmodule
```
Ну вот, в приведенных примерах были рассмотрены основные арифметические и логические операторы языка Verilog. Конечно, кое-что я упустил в этом описании, но базовые операции рассмотрены. Вы можете заметить, что некоторые операторы совсем не описаны. Это такие операторы, как умножение (\*) или деление (/), или какой нибудь модуль, остаток от деления (%). Мне кажется такие вещи нужно использовать с осторожностью. Синтез умножения или деления может привести к снижению быстродействия схемы. Да и места в чипе они займут много. Подумайте, возможно вместо них можно применить, например, сдвиги. Конечно операторы умножения и деления полезны для написания моделей симуляции. Еще некоторые чипы могут иметь встроенные умножители, если синтезатор знает об этом, он может использовать их.

## Урок 4. Процедурные блоки.

Мы уже познакомились с постоянным назначением сигналов, оно выглядит, например, вот так:

```
wire a.b.c.assign c = a \& b;
```
Постоянные назначения весьма полезны, но и они имеют недостатки. Такой код, когда его много, не очень легко читать. Чтобы сделать язык Verilog более выразительным, он имеет так называемые "*always*" блоки. Они используются при описании системы с помощью процедурных блоков. Использование процедурных блоков очень похоже на программирование на языке С. Оно позволяет выразить алгоритм так, чтобы он выглядел как последовательность действий.

Для описания процедурного блока используется вот такой синтаксис:

always @(<sensitivity list>) <statements>

 $\zeta$ sensitivity list > - это список всех входных сигналов, к которым чувствителен блок. Это список входных сигналов, изменение которых влияет выходные сигналы этого блока. "Always" переводится как "всегда". Такую запись можно прочитать вот так: "Всегда выполнять выражения <statements> при изменении сигналов, описаных в списке чувствительности <sensitivity list>".

Если указать список чувствительности неверно, то это не должно повлиять на синтез проекта, но может повлиять на его симуляцию. В списке чувствительности имена входных сигналов разделяются ключевым словом "or":

always @ (a or b or d) <statements>

Иногда гораздо проще и надежней включать в список чувствительности все сигналы. Это лелается вот так:

```
always @* <statements>
```
Тогда исправляя выражения в <statements> вам не нужно задумываться об изменении списка чувствительности.

При описании выражений внутри процедурных блоков комбинаторной логики, с правой стороны от знака равенства, как и раньше, можно использовать типы сигналов wire или reg, а вот с левой стороны теперь используется только тип reg:

```
req [3:0] c;
always @ (a or b or d)
begin
c = \langleвыражение использующее входные сигналы a, b, d;
end
```
Обратите внимание, что регистры, которым идет присвоение в таких процедурных блоках не будут выполнены в виде D-триггеров после синтеза. Это часто вызывает недоумение у начинающих.

Здесь мы делаем присвоение регистрам с помощью оператора "=", который называется "блокирующим". Для симулятора это означает, что выражение вычисляется, его результат присваивается регистру приемнику и он тут же, немедленно, может быть использован в последующих выражениях.

Блокирующие присвоения обычно используются для описания комбинаторной логики в процедурных блоках. Не блокирующие присвоения будут описаны позднее - они обычно используются для описания синхронной логики и вот уже там регистры *reg* после синтеза будут представлены с помощью D-триггеров. Не путайте блокирующие и не блокирующие присвоения!

Вы можете написать довольно много выражений связанных между собой, синтезатор переработает их и создаст, возможно, довольно длинные цепи из комбинаторной логики. Например:

```
wire [3:0] a, b, c, d, e;
reg [3:0] f, g, h, j;
always @ (a or b or c or d or e)
begin
 f = a + b;q = f \& c;h = g \mid d;j = h - e;end
```
То же самое можно сделать по другому, вот так:

```
always @ (a or b or c or d or e)
begin
  \dot{\mathsf{p}} = ((a + b) \& c) | d) - e;end
```
На самом деле, после того, как проект будет откомпилирован, список всех сигналов проекта (netlist) может сильно сократиться. Многие сигналы, описанные программистом, могут исчезнуть - синтезатор выбросит их, создав цепи из оптимизированной комбинаторной логики. В нашем примере сигналы  $f$ , g и h могут исчезнуть из списка сигналов проекта после синтезатора, все зависит от того используются ли эти сигналы где-то еще в проекте или нет. Синтезатор даже может выдать предупреждение (warning) о том, что сигналу "f" присвоено значение, но оно нигде не используется - и такое тоже бывает.

Однако вернемся к нашим процедурным блокам. Теперь с ними мы уже можем делать очень интересные вещи, такие как условные переходы, множественный выбор по условию, циклы и прочее.

Например, мы уже знаем как описать простой мультиплексор с помощью оператора "?", вот так<sup>-</sup>

```
req [3:0] c;
always @ (a or b or d)
begin
c = d ? (a & b) : (a + b);
end
```
А теперь можем написать это же, но по другому:

```
req[3:0] c;
always @ (a or b or d) begin
   if (d) begin
     c = a \& b;end
   else begin
   c = a + b;end
end
```
Вместо параметра "d" может быть любое выражение. Если значение этого выражения истина (не равно нулю), то будет выполняться первое присвоение " $c = a \& b$ ". Если значение выражения "d" ложь (равно нулю), то будет выполняться второе присвоение " $c = a + b$ ".

Если нужно сделать выбор из многих выриантов (это на языке схемотехники мультиплексор со многими входами), то можно использовать конструкцию *case*. Конструкции *case* очень похожи на *switch* из языка  $C$ .

Базовый синтаксис вот такой:

```
case (selector)
  option1: <statement>;
  option2: <statement>;
  default: \langleif nothing else statement>; //по желанию, но желательно
endcase
```
А вот и простой пример:

```
wire [1:0] option;
wire [7:0] a, b, c, d;
req [7:0] e;
always @ (a or b or c or d or option) begin
case (option)
 0: e = a;
  1: e = b;
 2: e = c;3: e = d;endcase
```
Поскольку входы у нас - это 8-ми битные шины, то в результате синтеза получится восемь мультиплексоров четыре-к-одному.

Давайте теперь рассмотрим циклы. Тут нужно сделать замечание, что циклы в Verilog имеют несколько иной смысл, не такой, как в языках С или Pascal. На языке С цикл обозначает, что некоторое действие должно быть выполнено последовательно раз за разом. Чем больше итераций в цикле, тем дольше он будет исполняться процессором. На языке Verilog цикл скорее описывает сколько экземпляров логических функций должно быть реализовано аппаратно. Цикл должен иметь ограниченное число итераций, которое можно однозначно определить на этапе синтеза.

Рассмотрим простой пример – нужно определить номер самого старшего ненулевого бита вектора (шины):

```
module find high bit (input wire [7:0] in data, output req
[2:0] high bit, output reg valid);
integer i;
always @(in data)
begin
   //определим, есть ли в шине единицы
   valid = |in data;
   //присвоим хоть что нибудь
   high bit = 0;
   for (i=0; i<8; i=i+1)begin
     if(in data[i])begin
       // запомним номер бита с единицей в шине
       high bit = i;
     end
   end
end
endmodule
```
В приведенном примере цикл как бы просматривает все биты "последовательно" от младшего к старшему. Когда будет найден ненулевой бит, то его порядковый номер запоминается в регистре high bit – но внимание! Здесь high bit – это просто переменная типа reg, а не аппаратный регистр. Когда цикл закончится, то переменная *high bit* будет содержать индекс самого старшего ненулевого бита в шине (если конечно *valid* тоже не ноль). На самом деле, конечно, нужно представлять себе, что подобная запись цикла будет реализована в аппаратуре довольно длинной цепочкой из мультиплексоров. Вы должны представлять себе, что в этом примере цикл *for* - это примерно вот такая логическая схема:

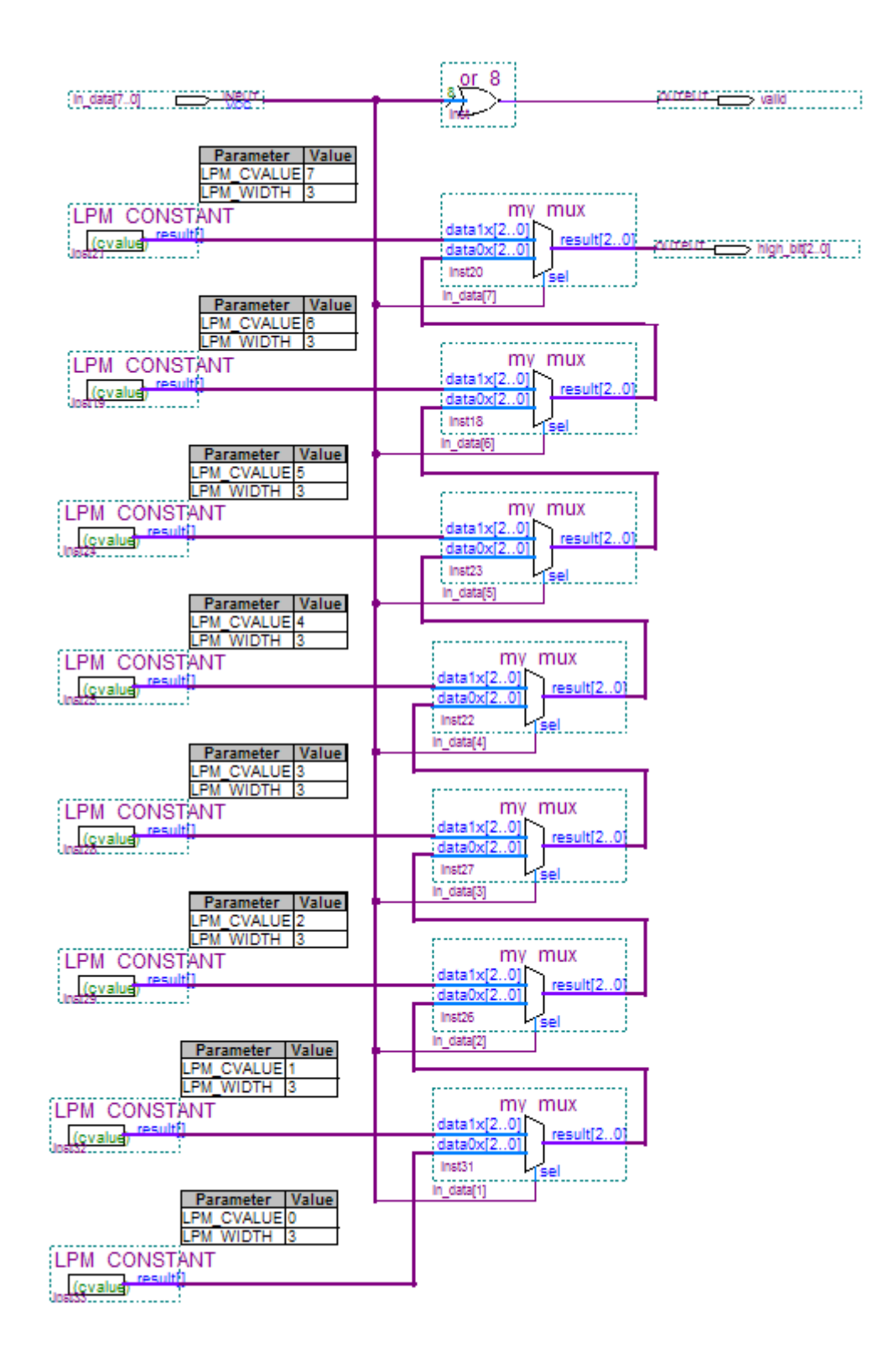

Рассмотрим другой пример - нужно найти самый младший ненулевой бит в шине:

```
module find low bit (input wire [7:0] in data, output reg
[2:0]low bit, output req valid);
integer i;
always @(in data)
begin
   //определим, есть ли в шине единицы
   valid = |in data;
   //присвоим хоть что нибудь
   low bit = 0;
   for (i=7; i>=0; i=i-1)begin
    if(in data[i])
    begin
       // запомним номер бита с единицей в шине
       low bit = i;
     end
   end
end
endmodule
```
Теперь просмотр битов идет от старшего к младшим. Обратите внимание, что счетчик циклов определен как *integer* - это целое число со знаком. И так нужно, потому что сравнение ">=0" как раз и означает "не отрицательный". Переменная типа *гед* всегда положительна, значит здесь использоваться не может.

# Урок 5. Синхронная логика.

На предыдущих уроках мы уже познакомились с типами источников сигналов, узнали как установить экземпляры разных модулей в свой модуль и как соединить их проводами. Так же мы уже рассмотрели разные арифметические и логические выражения в поведенческом коде. Теперь нам осталось познакомиться с синхронной логикой и триггерами.

Существует несколько видов триггеров. Наиболее важные для практического применения – это D-триггера. Вот графическое изображение D-триггера:

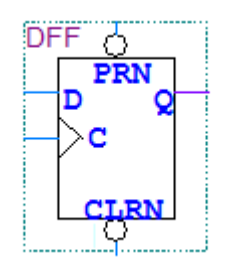

D-Триггер (flipflop) – это специальный логический элемент, способный запоминать. Такой триггер запоминает логическое значение сигнала входа D, когда на втором входе C (обозначен треугольничком) появляется фронт сигнала. Фронт сигнала - это момент, когда входная линия переходит из состояния ноль в единицу. Один такой триггер запоминает один бит информации. Текущее значение записанное в триггер - на его выходе  $Q$ . Еще триггер может иметь сигналы ассинхронного сброса *clrn* или установки *prn*. По сигналу *clrn* = 0 триггер переходит в состояние ноль независимо от других входных сигналов D или C. Кое-что про триггера можно почитать в Википедии.

Все сложные цифровые схемы используют и комбинаторную логику и триггера. Вот типичный пример некой цифровой схемы:

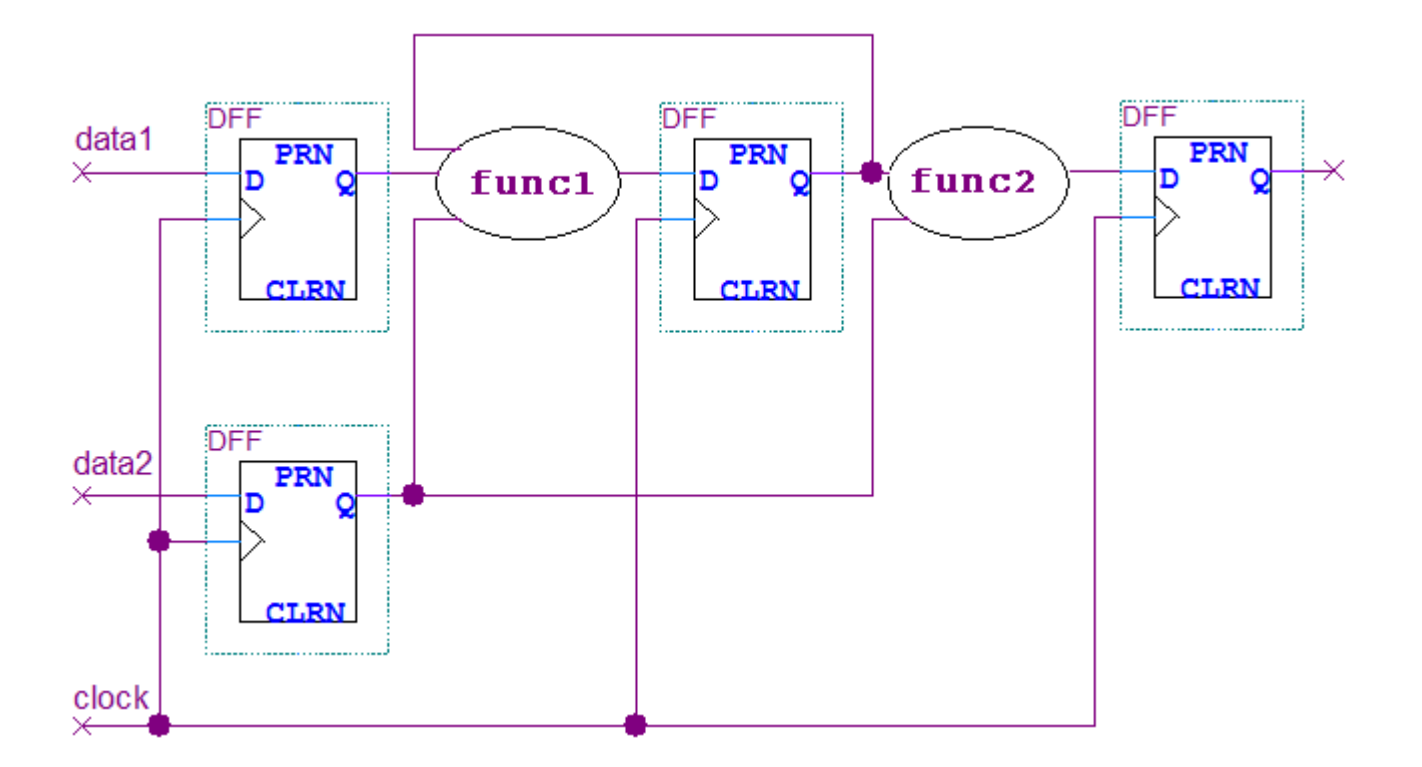

Логические функции *funcl и func2* что-то вычисляют и по каждому фронту тактовой частоты результат вычисления запоминается в регистрах.

Синхронно с каждым импульсом тактовой частоты схема переходит из одного устойчивого состояния в другое. Состояние всей схемы определяется текущими значениями в триггерах. В синхронной логике (в отличии от комбинаторной логики) обратные связи используются очень часто - то есть выход триггера может спокойно подаваться на его вход прямо или через другую логику.

Язык Verilog позволяет легко описать синхронные процессы.

Описание синхронной логики в поведенческом коде Verilog очень похоже на описание комбинаторной логики с одним важным отличием - в списке чувствительности *always* блока теперь будут не сами сигналы, а фронт тактовой частоты *clock*. Только в этом случае регистры, которым идет присвоение, будут реализованы в виде D-триггеров (flipflops).

Давайте посмотрим простой пример. Вот графическое представление восьмибитного регистра, запоминающего входные данные по фронту тактовой частоты:

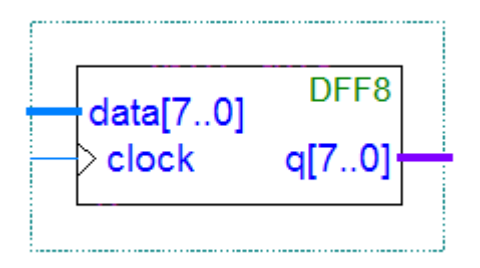

Его представление в Verilog может быть такое:

```
module DFF8 (clock, data, q);
input clock;
input [7:0] data;
output [7:0] q;
req [7:0] q;
always @(posedge clock) begin
    \sigma \leq data:
end
endmodule
```
Злесь блок *always* чувствителен к фронту тактовой частоты: *posedge clock*. Еще, вместо *posedge* - положительного фронта тактовой частоты можно использовать *negedge* - отрицательный фронт. При использовании *negedge* запоминание в регистр происходит по перепаду сигнала  $clock$  с «1» в «0». Сам факт запоминания входных данных *data* в регистре *q* здесь описан оператором "<=". Это так называемое «неблокирующее присвоение».

Понятно, что на вход *in* такого регистра может быть подано, например, значение выражения какой нибудь комбинаторной функции, вычисленной в другом *always* блоке.

В синхронной логике значение входов триггеров важно только в момент запоминания в триггерах, в момент фронта тактовой частоты *clock*. В этом главное отличие от комбинаторной логики. Комбинаторная логика, описанная *always* блоками, производит «постоянное» вычисление своей функции по отношению к входным сигналам: как только меняется сигнал на входе, так сразу может меняться и сигнал на выходе.

Очень часто модули имеют дополнительные сигнал сброса. Они используются чтобы установить триггера схемы в некоторое исходное состояние. Сигналы сброса могут быть разных типов: синхронные и ассинхронные,

Вот пример реализации синхронного сброса регистра с активным положительным уровнем (active-high):

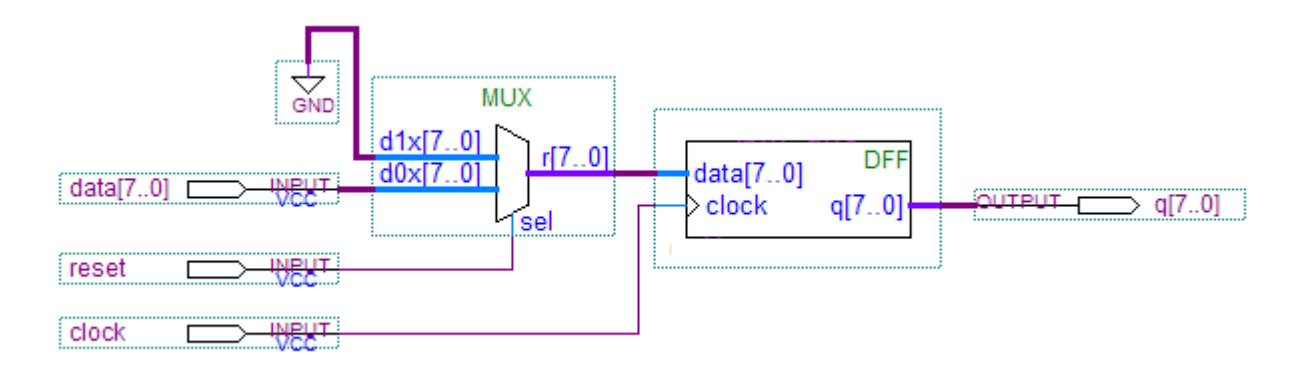

Вот так эту схему можно описать на языке Verilog:

```
module DFFSR (reset, clock, data, q); 
input reset; 
input clock; 
input [7:0] data; 
output [7:0] q; 
reg [7:0] q; 
always @(posedge clock) begin
   if (reset) begin
    q \leq 0; end else begin
    q \leq  data;
   end 
end
endmodule
```
Здесь при использовании синхронного сброса перед входом запоминающего регистра можно представить себе мультиплексор, как на схеме выше. Если сигнал сброса reset активен ("единица"), то на вход регистра подается ноль. Иначе – загружаются другие полезные данные. Запись в регистр происходит синхронно с фронтом тактовой частоты *clock*.

Ассинхронный сброс c активным сигналом единица описывается следующим образом. Вот схема:

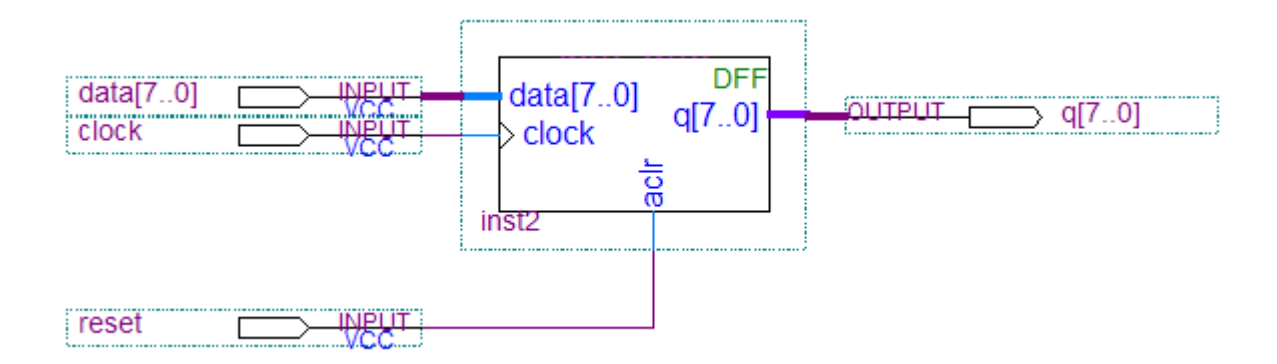

А вот представление на Verilog:

```
module DFFAR (reset, clock, data, q);
input reset;
input clock;
input [7:0] data;
output [7:0] q;
req [7:0] q;
always @(posedge clock or posedge reset) begin
  if (reset) begin
    q \leq 0;end else begin
    q \leq data;end
end
endmodule
```
Обратите внимание, что сигнал *reset* теперь попал в список чувствительности для *always* блока.

Вообще-то для ассинхронных сбросов желательно всегда придерживаться вот такого стиля описания синхронной логики, как в приведенном выше примере. В списке чувствительности будет два фронта сигнала – один для тактовой частоты, а другой для ассинхронного сброса или установки. В этом примере сигнал тактовой частоты это *clock*, а сигнал ассинхронного сброса это reset (конечно у вас имена сигналов могут быть другие). Сперва пишите "*if(reset)*" и все присвоения связанные с начальной инициализацией регистров (ведь сигнал reset имеет больший приоритет у триггеров). Потом пишите "else" и всю остальную синхронную логику.

Давайте рассмотрим еще один полезный практический пример. Предположим, что нам нужен счетчик по модулю 6, но чтобы исходное значение счетчика можно было бы загружать. Вот код описывающий такой счетчик:

```
module mod counter (
    input wire reset,
    input wire clock,
    input wire [3:0]in,
    input wire load,
    output reg [3:0] cnt
    \rightarrowparameter MODULE = 6;
always @ (posedge clock or posedge reset)
begin
  if (reset)
    cnt \leq 4'b0000;
  else
 begin
  if (load)
    cnt \leq in;else
    if (cnt==MODULE-1)cnt \leq 4'b0000;else
       cnt \leq cnt + 1'b1;end
end
endmodule
```
В этом модуле у нас есть ассинхронный сброс счетчика по сигналу reset, синхронная загрузка счетчика по условию *load* и синхронное увеличение значения счетчика до значения модуля. Эквивалентная схема такого модуля будет вот такая:

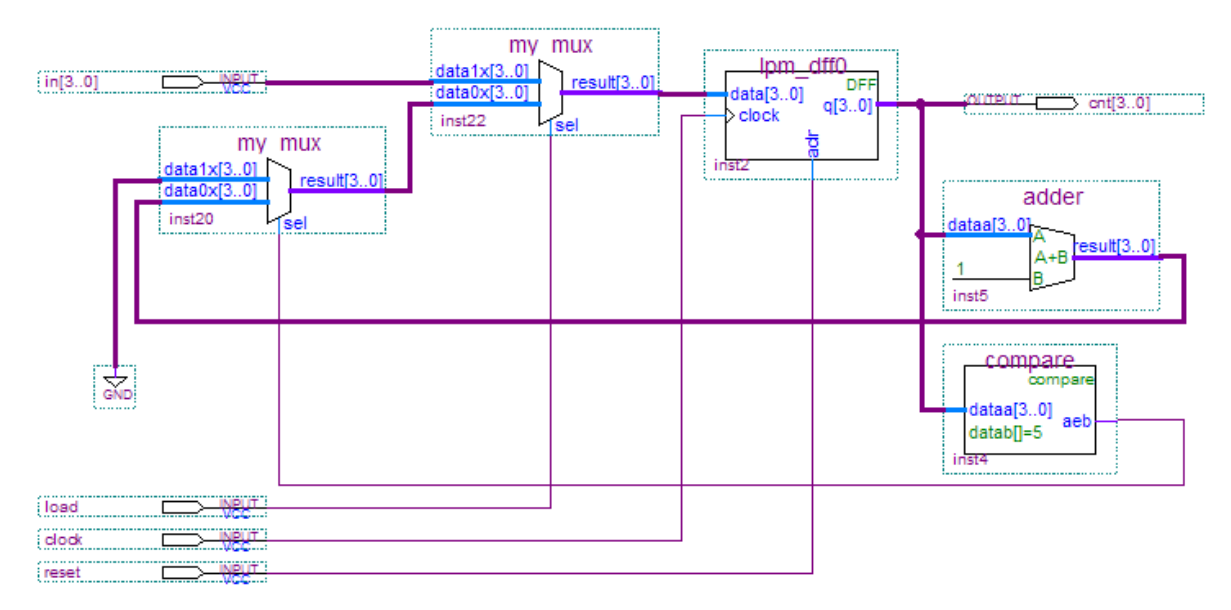

Здесь видно два мультиплексора, сумматор, компаратор и собственно регистр.

Оба модуля, и написаный на Verilog и выполненный в виде схемы, работают абсолютно одинаково:

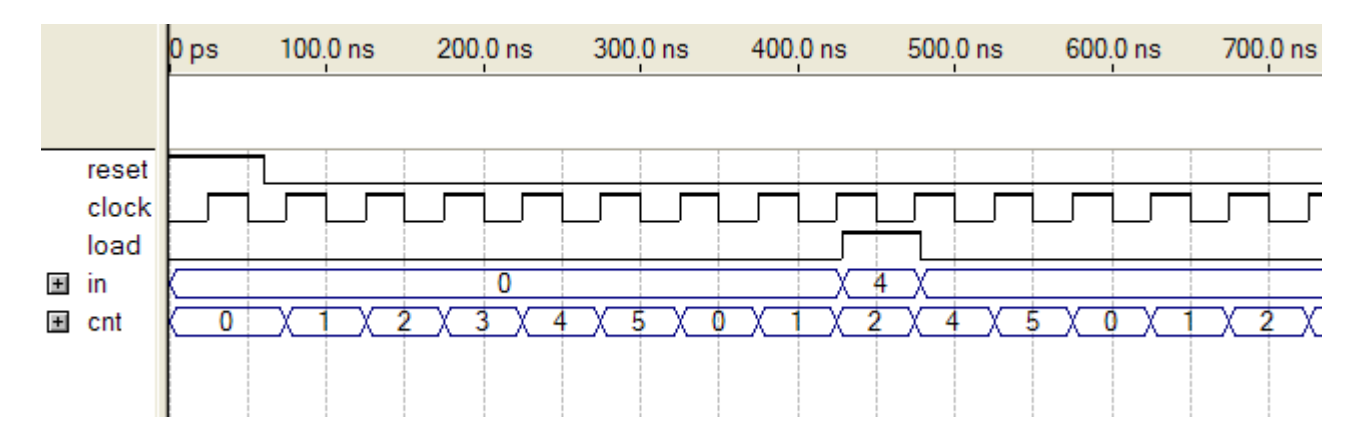

На диаграмме симуляции видно, что если нет сигнала *reset*, то по каждому фронту тактовой частоты значение счетчика растет до модуля. Потом счет начинается сначала. Если появляется сигнал загрузки *load*, то значение счетчика перезагружается новым входным значением.

Теперь давайте посмотрим внимательнее на операторы присвоения языка Verilog. В случае синхронной логики присвоение обычно обозначает запись в регистр или триггер синхронно с фронтом тактовой частоты. Однако с точки зрения языка программирования Verilog мы опять подошли к этим двум понятиям: блокирующее и неблокирующее присвоение.

Блокирующее присвоение (с помощью оператора "=") называется так потому, что вычисления производятся строго в порядке, описанном в *always* блоке. Второе выражение вычисляется только после первого и результат второго выражения может зависить от результата первого.

Неблокирующее присвоение в *always* блоке (используется оператор " $\leq$ ") обозначает факт одновременного запоминания вычисленных значений в соответствующих регистрах. Выражения в *always* блоке выполняются не последовательно, а одновременно. И присвоение, тоже произойдет одновременно.

Обычно принято применять блокирующие присвоения при описании комбинаторной логики, а неблокирующие для синхронной логики. Так проще всего представлять себе описываемые алгоритмы (хотя оба типа присвоений могут соседствовать в одном *always* блоке).

Давайте попробуем поэкспериментировать с блокирующими и неблокирующими присвоениями.

Рассмотрим вот такой пример:

```
module test( 
   input wire clock, 
   input wire [3:0]in, 
   output reg [3:0]x, 
   output reg [3:0]y, 
   output reg [3:0]z ); 
always @(posedge clock) 
begin
  x \leq \text{in} + 1;y \le x + 1;z \le y + 1;end 
endmodule
```
Из этого кода синтезатор сделает три физических четырехбитных регистра на триггерах и три сумматора. Эквивалентная схема к такому коду будет вот такая:

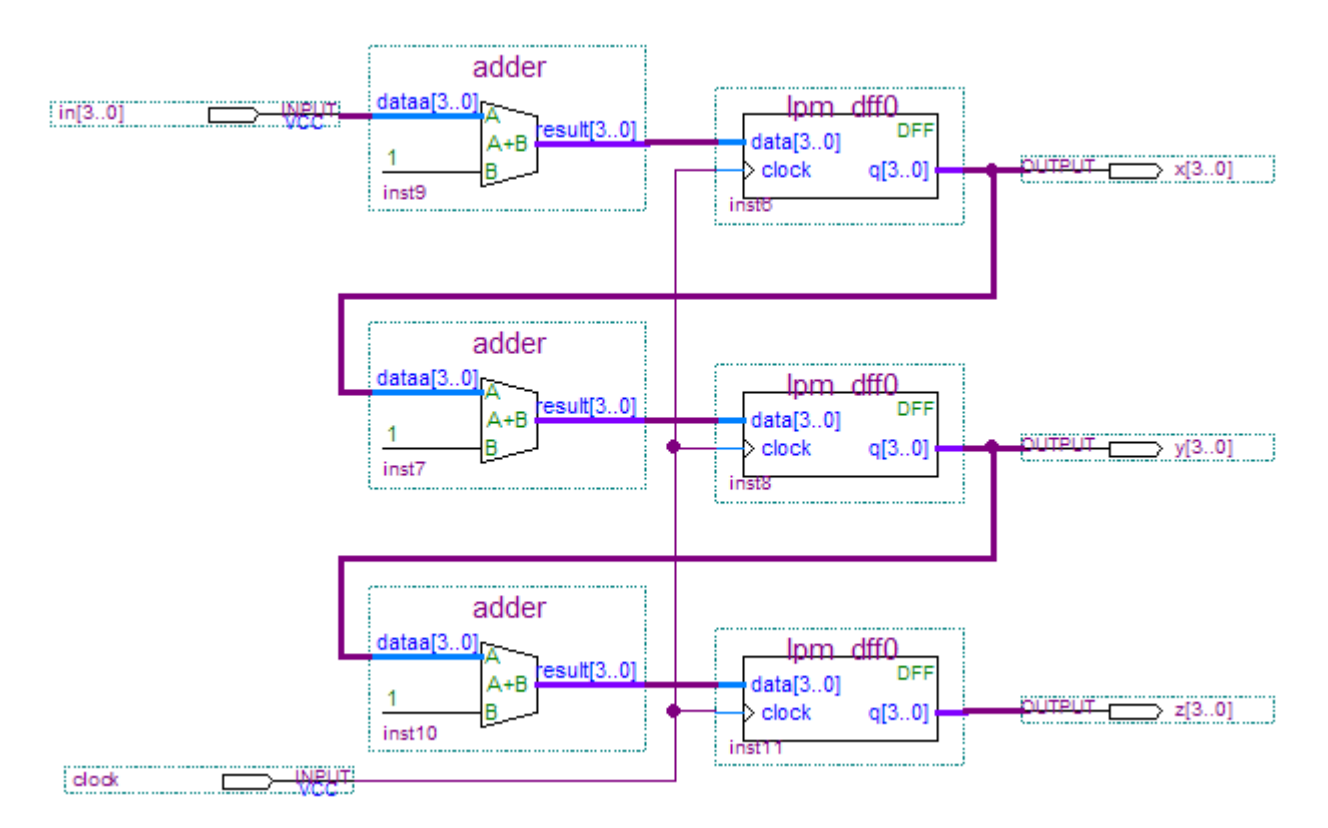

Попробуем просимулировать такой модуль. Предположим исходное состояние триггеров неизвестно (значение X). Пусть, например, входное значение шины *in* равно 3 и модуль тактируется частотой clock.

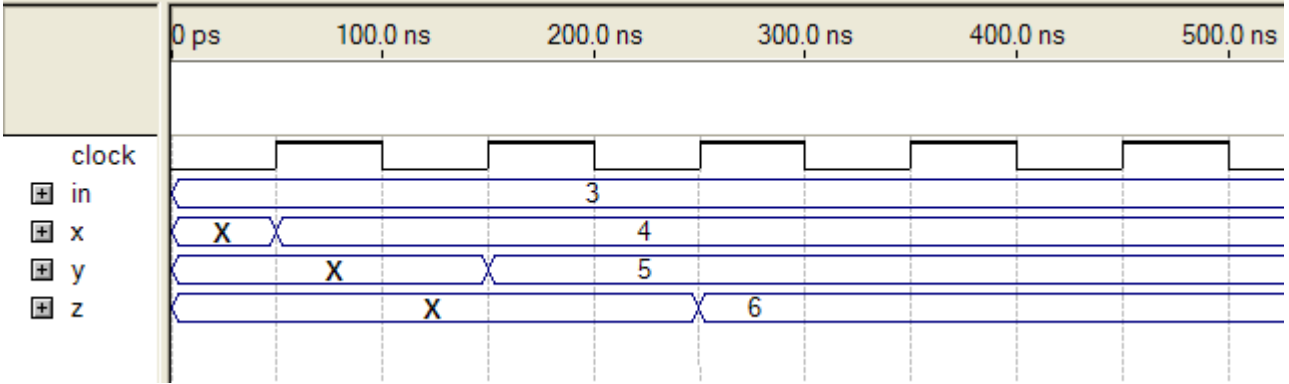

На этом рисунке виден результат симуляции.

Вместе с первым фронтом тактовой частоты *clock* в регистр *х* будет записано значение суммы  $in+1$  и оно равно четырем. В этот же момент времени в регистр у должна быть записана сумма  $x+1$ , но симулятор еще не знает текущего значения регистра х. Оно еще не определено. Только второй импульс тактовой частоты запишет в регистр у число 5. Присвоение в регистр *z* так же происходит синхронно с остальными присвоениями. Но только на третьем такте в регистр  $z$ запишется число 6, так как только к этому времени симулятору будет известно значение регистра у. В реальной схеме все работает точно так же. Сигнал на выходе z получается задержанным на 2 такта относительно выхода х.

Попробуем теперь изменить наш молуль. Сейчас мы будем использовать блокирующее присвоение:

```
module test (
  input wire clock,
  input wire [3:0]in,
 output req [3:0]x,
  output reg [3:0]y,
  output req [3:0]z );
always @(posedge clock)
begin
 x = in + 1;y = x + 1;z = y + 1;end
endmodule
```
Поведение модуля стало принципиально другим! И это неудивительно, ведь этот код описывает теперь уже другую цифровую схему. Регистры теперь соединены не последовательно один за другим, а как бы параллельно, только загружаемые значения разные:

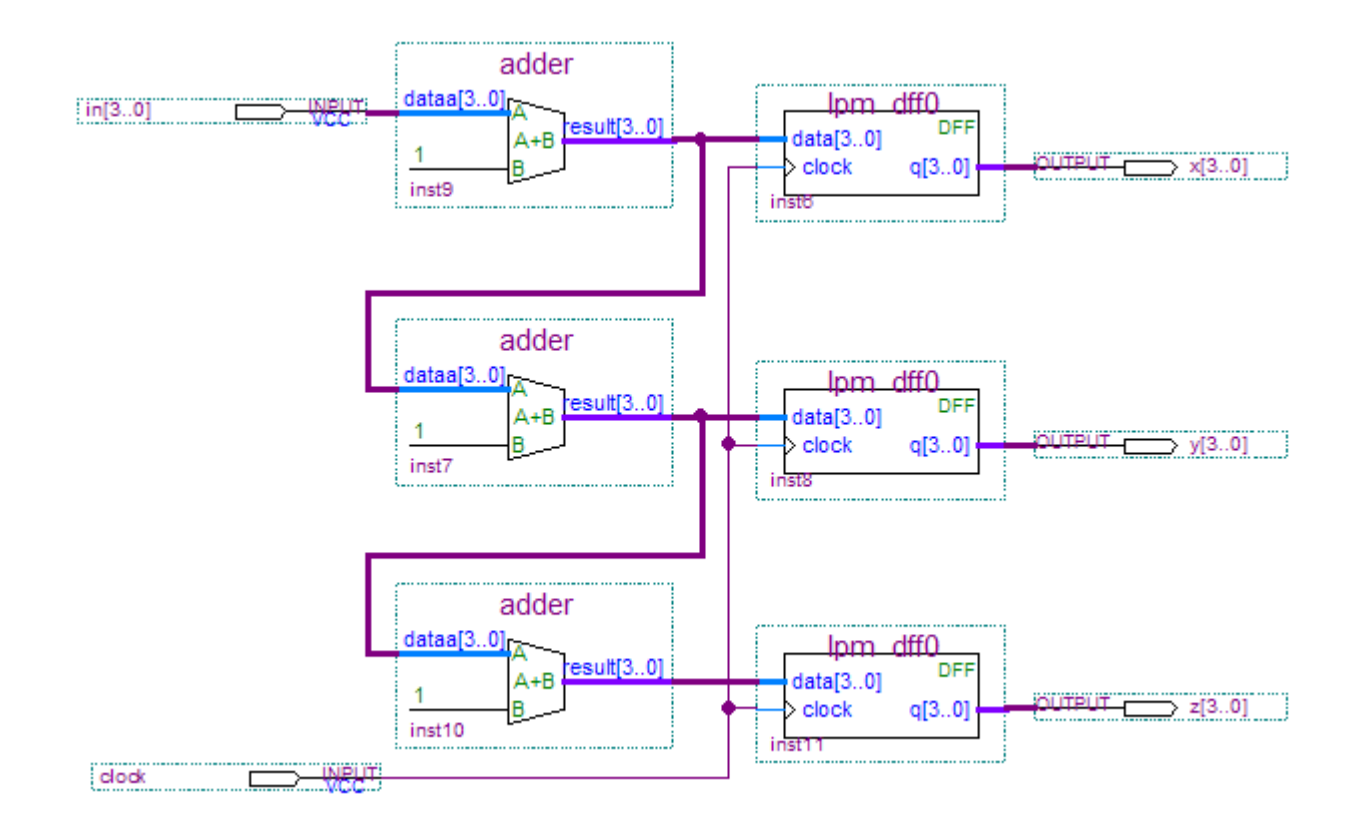

Результат симуляции:

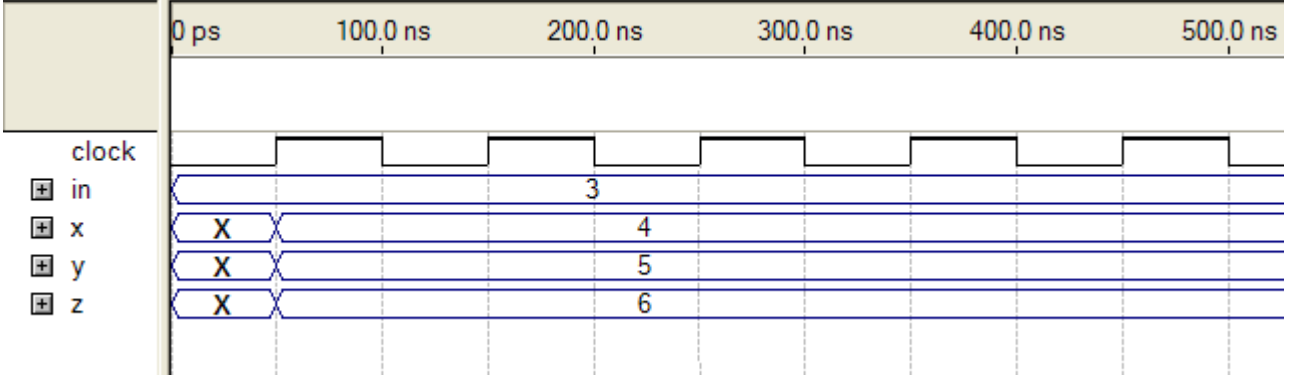

Поскольку мы использовали блокирующие присвоения, то это обозначает, что следующее выражение учитывает результат предыдущего (в порядке написания). Фактически в этом случае наша запись подразумевает следущее:

```
always @(posedge clock) 
begin
  x = in + 1;y = in + 2; // y = x+1 = (in+1)+1z = in + 3; // z = y+1 = ((in+1)+1)+1end
```
Мы так же получим три регистра, только в них будет записаны суммы одновременно уже в первом такте.

Давайте теперь попробуем изменить порядок строк наших выражений в *always* блоке. Неблокирующие присвоения даже не будем пробовать - результат не изменится. А вот с блокирующими присвоениями не так. Тут важна очередность выражений. Поменяем местами две строки, вот так:

```
always @(posedge clock) 
begin
 x = in + 1;z = y + 1;y = x + 1;end
```
Получаем вот такой результат:

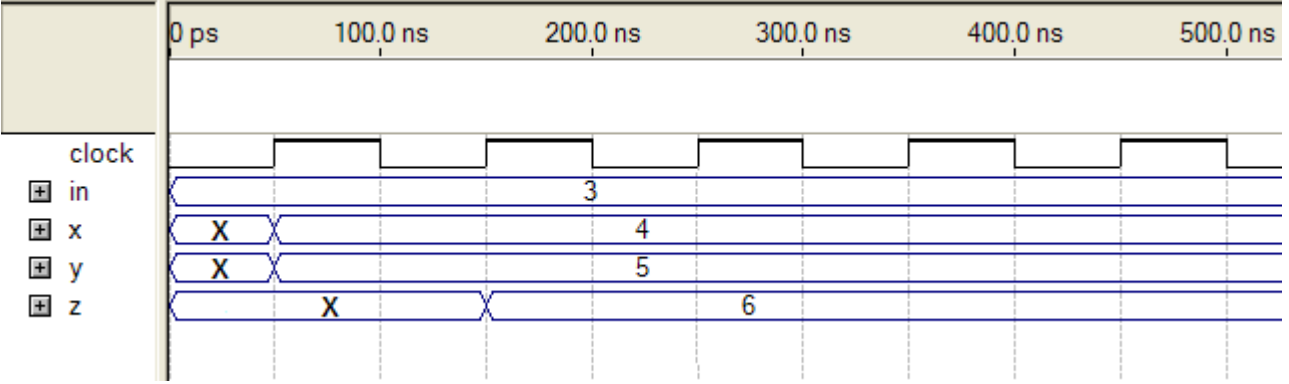

В регистр  $z$  будет помещено результирующая сумма на такт позже, чем в регистр  $v$ . И это правильно! По первому фронту тактовой частоты может быть вычисленно точно только x и y, но нельзя вычислить  $z$ . К моменту вычисления  $z$  по первому фронту значение  $y$  неопределено. А вот на втором фронте сигнала clock уже z будет посчитан.

Вот так. Блокирующие и неблокирующие присвоения действуют по разному.

Сейчас можно подвести некоторый итог: неблокирующие присвоения "<=" в языке Verilog позволяют легче описать многочисленные одновременные присвоения регистрам и учесть все задержки распространения данных внутри цифровой схемы.

Пожалуй на этом можно и закончить наш краткий курс по языку Verilog. Конечно за пять уроков невозможно рассказать все, но я думаю, что основные моменты были рассмотрены.

Надеюсь было не очень скучно.